## **產品型錄**

## **一、準備銷貨工作**

如果顧客就在你的身邊,偏偏又找不到產品在那兒,肯定是很急喔 !!

當然在使用型錄功能時你要在產品基本資料中鍵入有用的資料,例如:產品的圖片(如果你是F 掃瞄器或數位相片機請記得圖片進入的解析度要調低,越低越好-所以2000元至3000元的掃瞄 或數位相機就足夠。解析度低檔案大小就會小,開啟檔案的速度就快。還有使用說明、產品規 格、貨架編號也都很重要,如果不放進來產品基本資料表--就要把它背起來也行,至於圖片非 一下才行,那你只有手畫一下了。

## **二、進入項目1 型錄功能**

產品條碼、產品代碼、產品名稱都可以查詢,在該欄位上輸入內容按ENTER,如果有找到 料就會顯示出來。現在我們在產品名稱中輸入 "米" 按ENTER 。(找到好多筆請按PAGEUP或 PAGEDOWN來瀏覽)

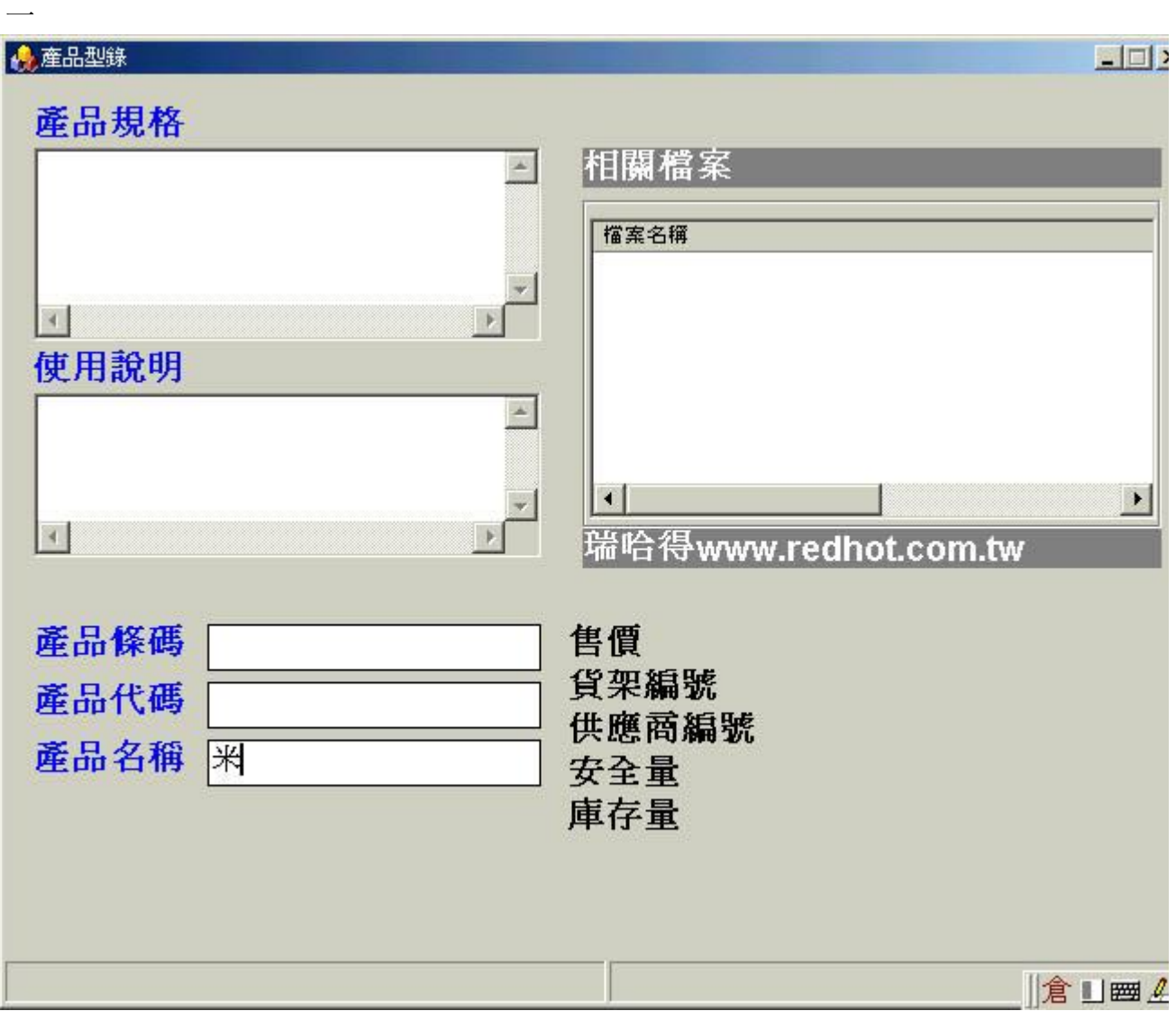

之前的範例中我們已經將米格殺手新增在產品基本資料表中,它放在編號為R001貨架上。

## 第2頁,共3頁

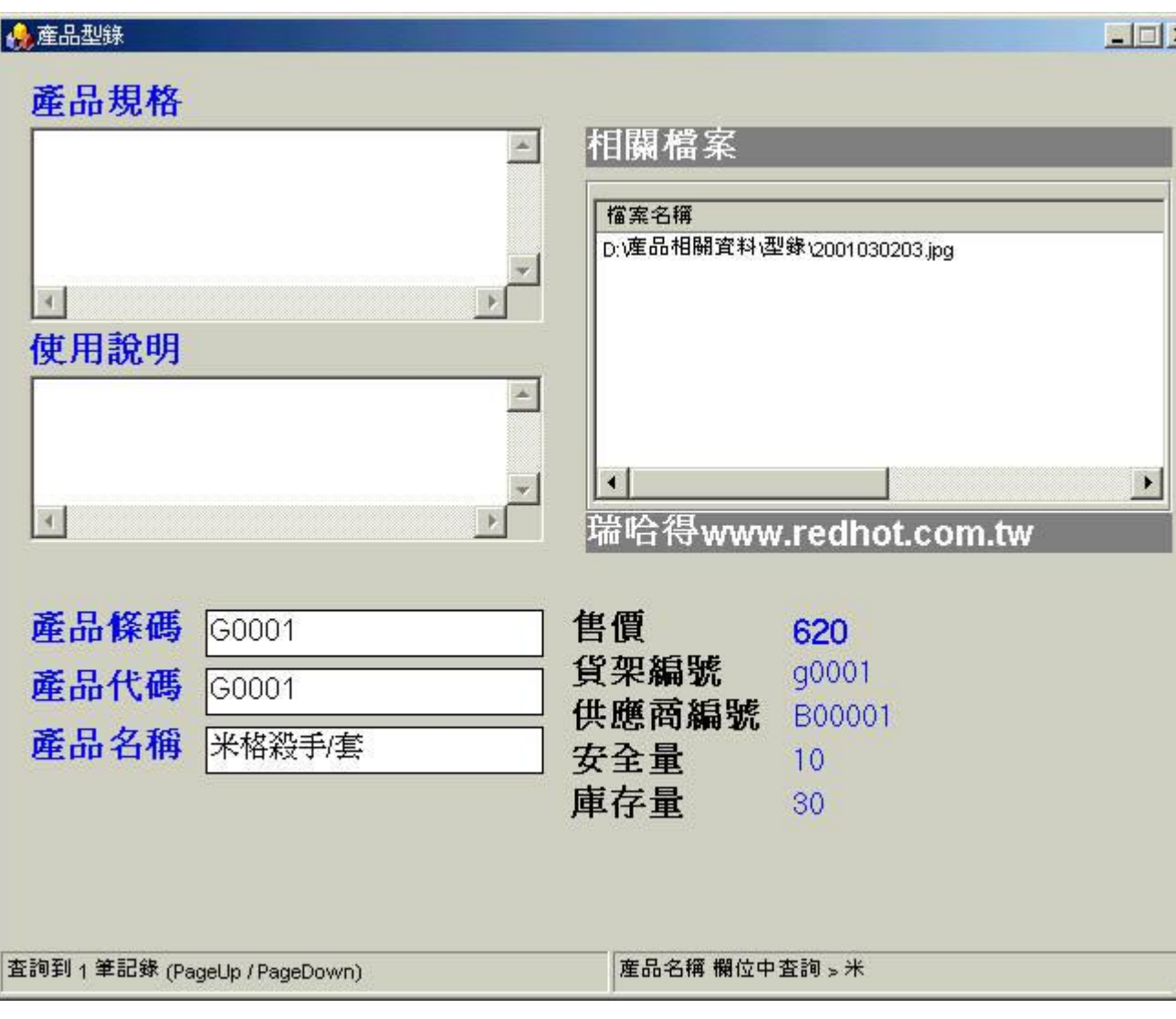

生意太子剛好缺貨,點出圖片給客戶看請他下訂單。

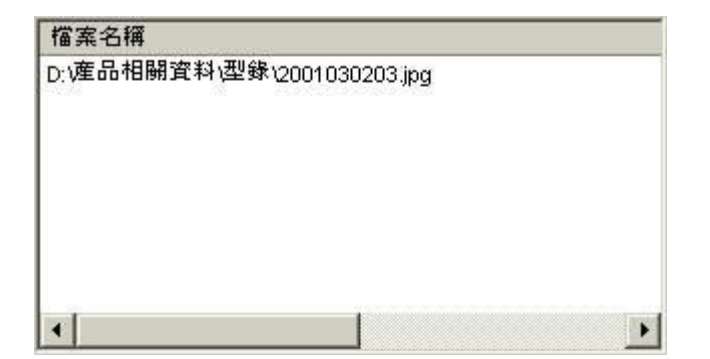

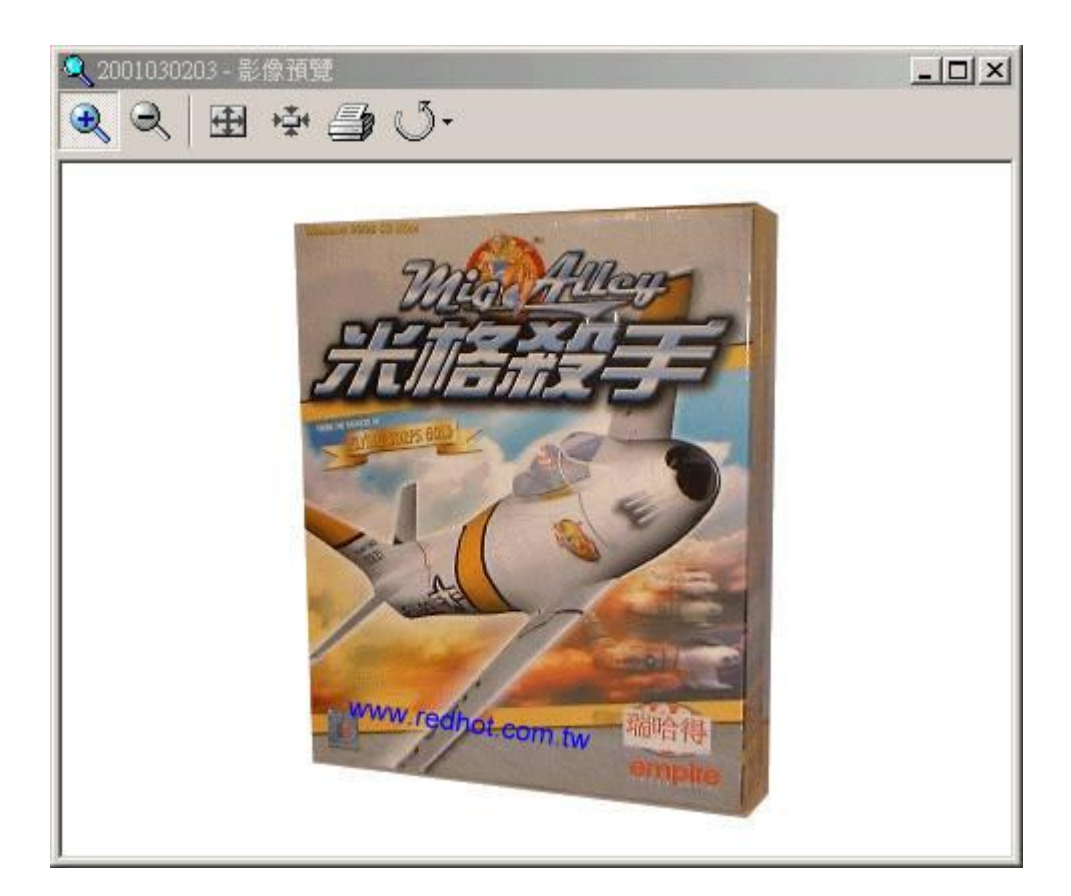

瑞哈得軟體 REDHOTSOFT WEB:[WWW.REDHOT.COM.TW](http://www.REDHOT.COM.TW) 鄧智陽 TEL:0919910435 網路電話 SkyPe: redhotsoft [EMAIL:beyang.teng@msa.hinet.net](mailto:EMAIL:beyang.teng@msa.hinet.net)